## **Beck online**

- 1. Go to the website [http://beck-online.hs-nordhausen.de/.](http://beck-online.hs-nordhausen.de/)
- 2. Enter your access data in the following window. These are the same as for the email account.

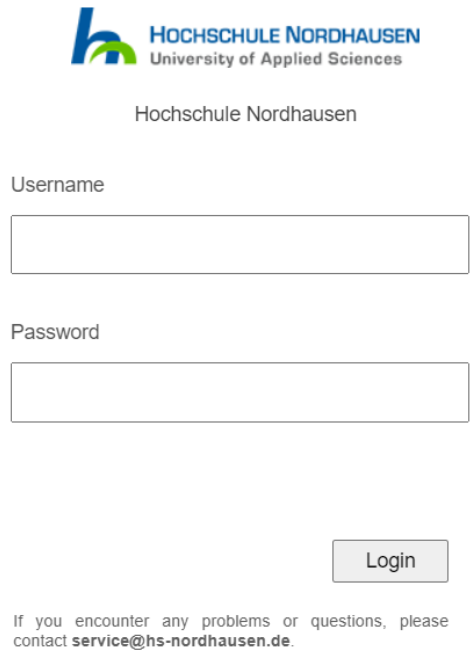

- 3. Confirm the information release.
- 4. Click "Kostenlos registrieren" (right hand side).

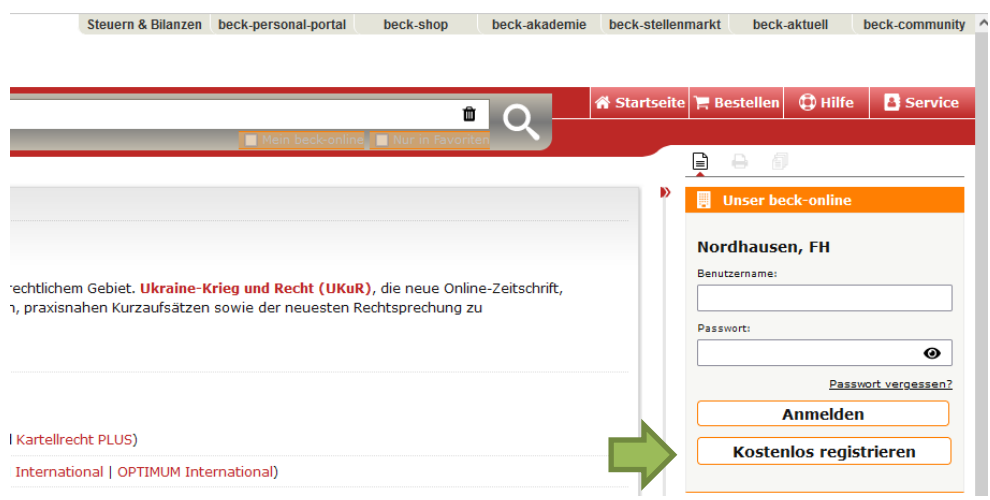

5. Enter your first and last name and a user name of your choice in the registration form. Please enter your university e-mail address.

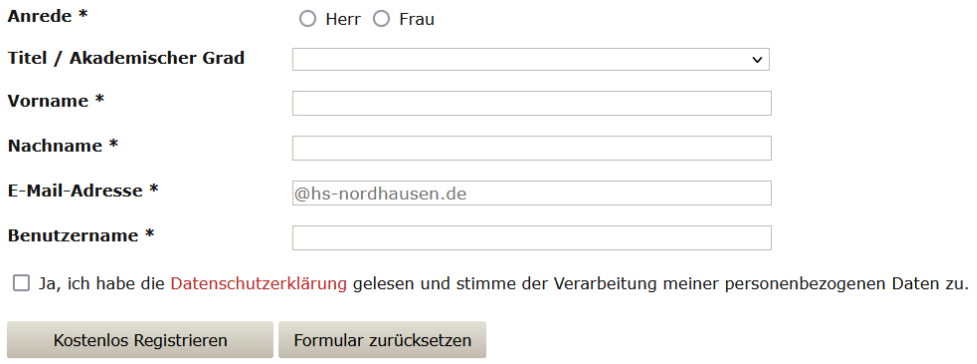

Die mit einem \* versehenen Felder sind Pflichtangaben.

- 6. Click "**Kostenlos registrieren**" to complete the registration.
- 7. You will receive a mail to your university e-mail address, in which you must activate your access.